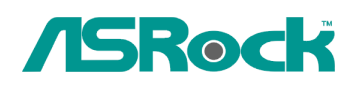

## *Reference Technique- Q&R* TSD-QR-78 (le 10 Février, 2010)

- 1. **Q: Si j'utilise le panel Audio AC'97 en façade de ma carte mère avec codec audio Via, comment brancher le panel au connecteur Audio HD de la carte mère ?**
- **R:** Si vous utilisez le panel AC'97, veuillez le connecteur comme suit:
	- A. Connectez Mic\_IN (MIC) sur MIC2\_L.
	- B. Connectez Audio\_R (RIN) sur OUT2\_R et Audio\_L (LIN) sur OUT2\_L.
	- C. Connectez Ground (GND) vers Ground (GND).
	- D. MIC\_RET et OUT\_RET servent uniquement pour le panel HD Audio. Vous n'avez pas besoin de les connecter pour le panel AC'97.

E. Accédez au BIOS. Sélectionnez "Chipset Configuration" dans la rubrique

"Advanced Settings" et réglez l'option "Front Panel Control" d'[Auto] à [Enabled].

## *Pour Windows XP*

F. Démarrez Windows. Cliquez sur l'icône Via ADeck située en bas à droite de la barre de tâches. Cliquez sur "Mixer", sélectionnez "Front Microphones", choisissez "Front Mic Boost", et quittez.

Comme indiqué sur l'image ci-dessous:

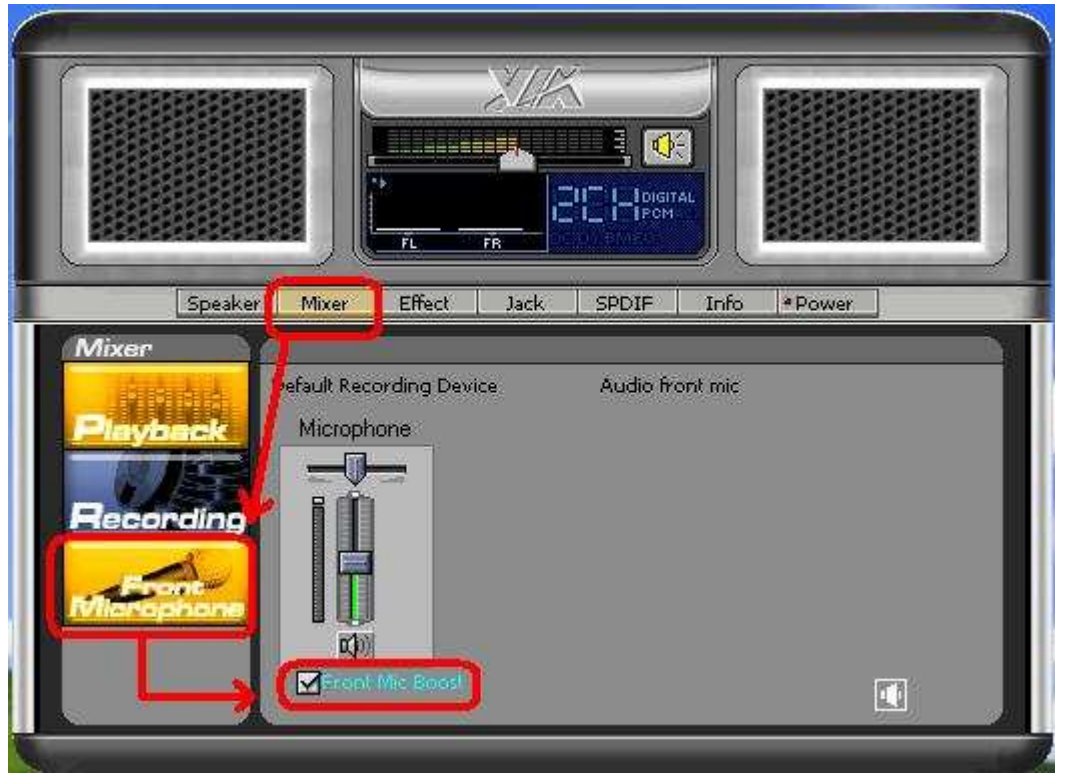

H. Si vous souhaitez entendre votre voix via le port Front Mic cliquez sur "Mixer", sélectionnez "Play Back", choisissez "Front Mic", et quittez.

Comme indiqué sur l'image ci-dessous:

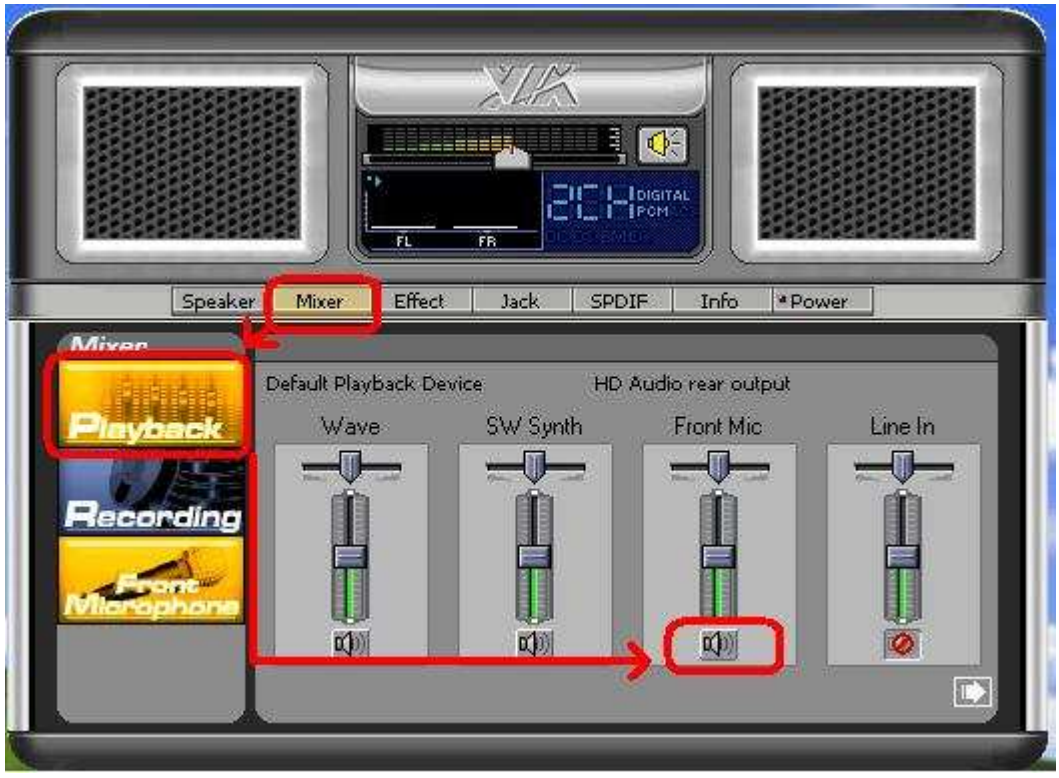

*Pour Windows Vista/Windows7* 

- F. Accédez à la rubrique "Chipset Settings" du BIOS, et réglez manuellement [Front Panel] sur [Enable]..
- G. Démarrez Windows. Cliquez sur l'icône Via ADeck située en bas à droite de la barre de tâches. Cliquez sur "Front Mic", sélectionnez "Default Device"
- H. Si vous souhaitez entendre votre voix via le port Front Mic cliquez sur l'icône "Speaker Output".

Comme indiqué sur l'image ci-dessous:

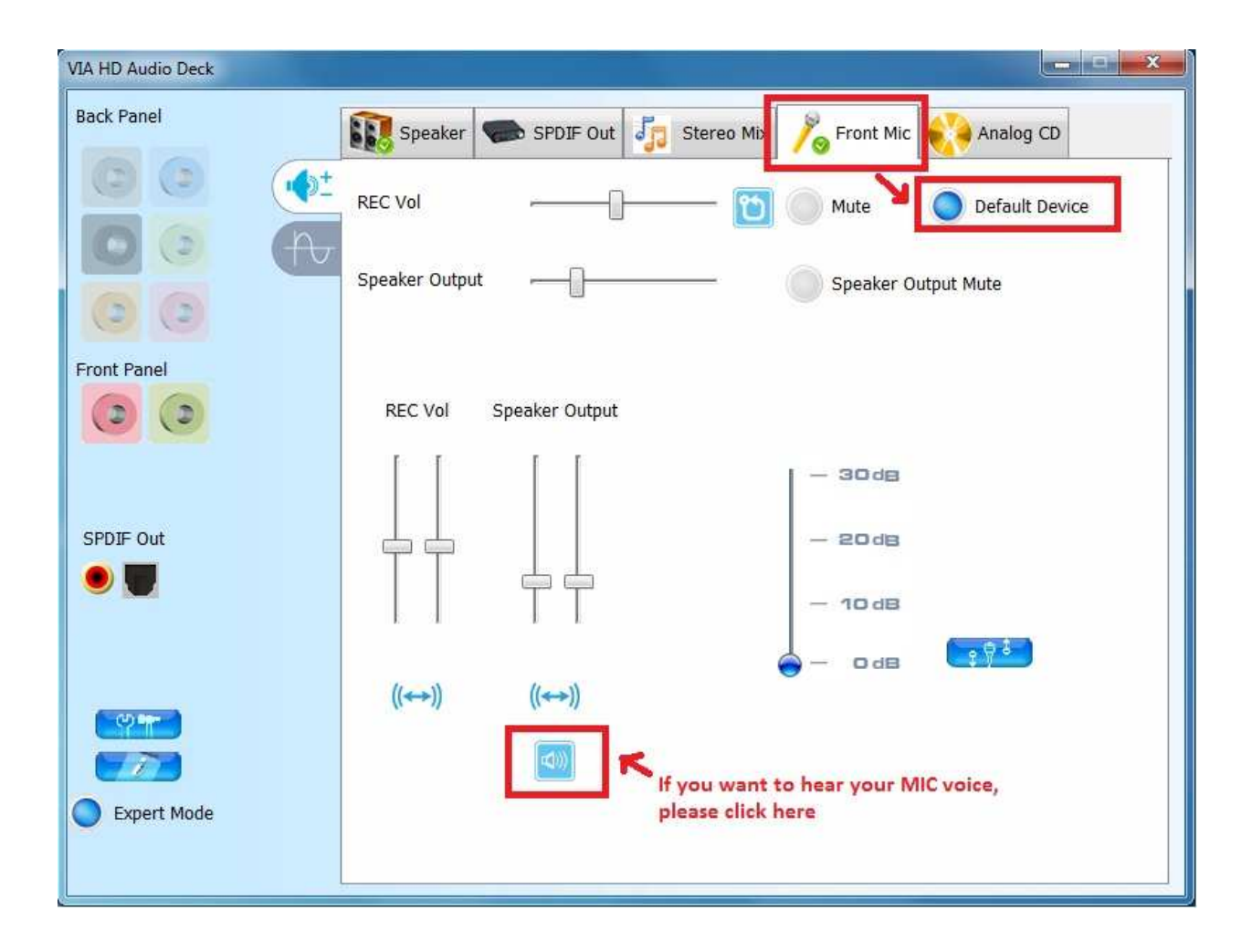